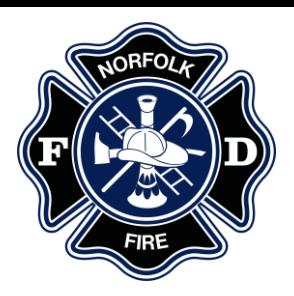

# **Ambulance Billing Frequently Asked Questions**

## **Who is Quick Med Claims (QMC)?**

• QMC is Norfolk Fire Department's revenue cycle management partner located in Pennsylvania. QMC provides ambulance transport billing services for ground and air medical transport providers throughout the US.

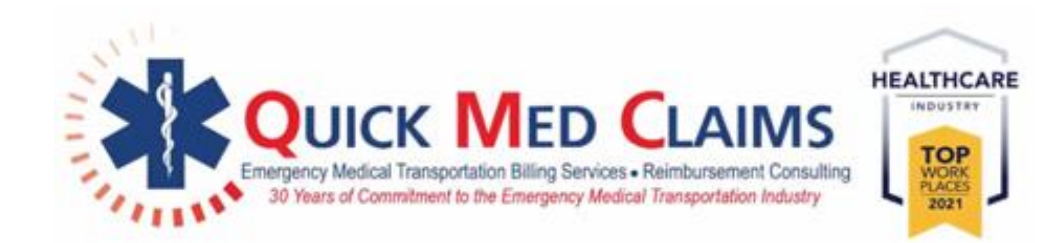

### **Who can I call to discuss my ambulance bill?**

- You can contact QMC Patient Services toll free at **866-435-1310.**
- Billing professionals are available between the hours of 7:30AM 4:30PM CST Monday – Friday.
- A secure voice mailbox is available after hours. Calls will be returned the next business day.

### **Is an interpreter available to answer questions about my ambulance bill?**

- QMC utilizes a translation service that provides on-demand access to professional interpreters.
- When a call is received that requires translation assistance, the QMC Patient Service Specialist will live-conference a translator into the call.
- The service we use provides 100% HIPAA compliant services in compliance with all government regulations and standards.

# **If my insurance paid, why did I still receive a bill?**

- If you have a deductible or copay, you will receive a bill for this amount.
	- If you believe you received a bill in error, please contact QMC Patient Services.
		- o You can contact Patient Services toll free at **866-435-1310.**
		- $\circ$  Billing professionals are available between the hours of 7:30AM 4:30PM CST Monday – Friday.
		- $\circ$  A secure voice mailbox is available after hours. Calls will be returned the next business day.

**Ambulance Billing Frequently Asked Questions**

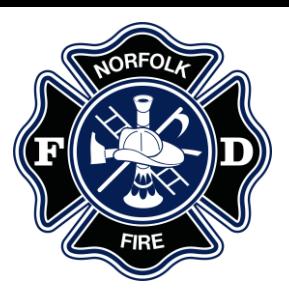

### **How do I pay my ambulance bill?**

#### **Online**

You have 24/7/365 access to the QMC Patient Access Portal through our website at: [https://www.quickmedclaims.com/patient-access-portal/.](https://www.quickmedclaims.com/patient-access-portal/)

The Company Code for Norfolk Fire Division is: **NFDNE**.

Using our portal, you can:

- Pay by e-check, credit card, Health Savings Account (HSA), and virtual insurance card
- Set-up a recurring payment
- Update insurance information
- Submit an eSignature
- Update contact information

#### **Example**

# **Quick Med Claims**

### **FIND YOUR BILL**

Enter the information below to locate your billing record. You will find this information on your bill.

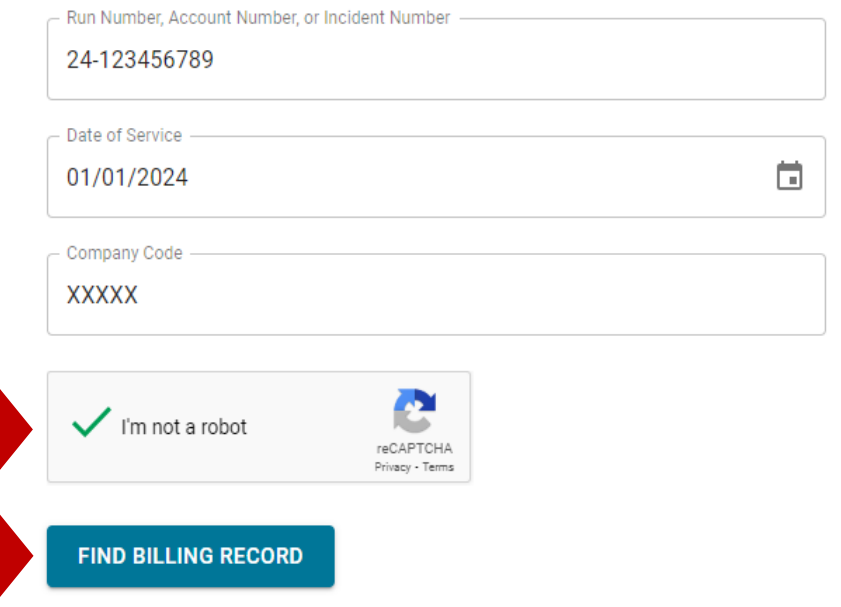

### **By Mail**

- 1. Mail your payment to PO Box 18230 Pittsburgh, PA 15236.
- 2. Include your invoice and any supporting documentation.

### **By Phone**

- You can contact Patient Services toll free at **866-435-1310**.
- Billing professionals are available between the hours of 7:30AM 4:30PM CST Monday – Friday.
- A secure voice mailbox is available after hours. Calls will be returned the next business day.

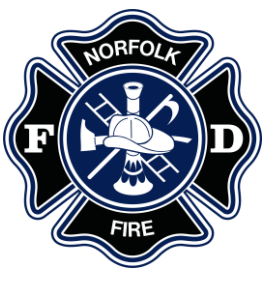

# **Ambulance Billing Frequently Asked Questions**

# **Can I update my insurance information online?**

You can update your insurance information online at <https://www.quickmedclaims.com/patient-access-portal/>

- 1. Click the button under *Update Your Insurance Information*.
- 2. Enter your run number, account number, or incident number in the space provided.
- 3. Enter the date you were transported in the *Date of Service* field.
- 4. Enter the *Company Code*. This information is located on the bottom of your invoice.
- 5. Click the "I'm not a robot" check box.
- 6. Click the **Search** button.

# Example<br>**Quick Med Claims**

### **VERIFICATION STEP 1 OF 2**

Enter the information below to begin verifying access. You can find this information in your request letter.

Run Number, Account Number, or Incident Number

24-123456789

Date of Service 01/01/2024

ō

Company Code **XXXXX** 

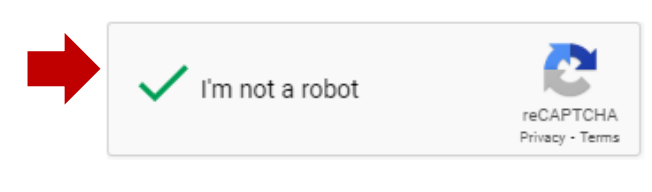

**SEARCH**